## Konfigurieren der SIP-Timer-Werte (Session Initiation Protocol) auf IP-Telefonen der Serie SPA300/SPA500

## Ziel

Session Initiation Protocol (SIP) ist ein Signalisierungsprotokoll, das zum Erstellen, Verwalten und Beenden von Sitzungen in einem IP-basierten Netzwerk verwendet wird. SIP ist ein Mechanismus für die Anrufverwaltung. Sie ermöglicht auch die Einrichtung eines Benutzerstandorts, ermöglicht die Aushandlung von Funktionen, sodass sich alle Teilnehmer einer Sitzung auf die Funktionen einigen können, die von ihnen unterstützt werden sollen, und ermöglicht Änderungen an den Funktionen einer Sitzung während der Ausführung.

In diesem Dokument wird die Konfiguration der SIP-Timer-Werte für IP-Telefone der Serie SPA300 und SPA500 erläutert.

## Anwendbare Geräte

·IP-Telefone der Serie SPA 300

·IP-Telefon der Serie SPA 500

## Konfiguration der SIP-Timer-Werte

Hinweis: Verwenden Sie für das Signalisierungsprotokoll für IP-Telefone der Serien SPA300 oder SPA500 die Navigationstasten, um zu Device Administration > Call Control Settings > Signaling Protocol SIP zu wechseln.

Schritt 1: Melden Sie sich beim Webkonfigurationsprogramm an, und wählen Sie Admin Login > Advanced > Voice > SIP aus. Die SIP-Seite wird geöffnet:

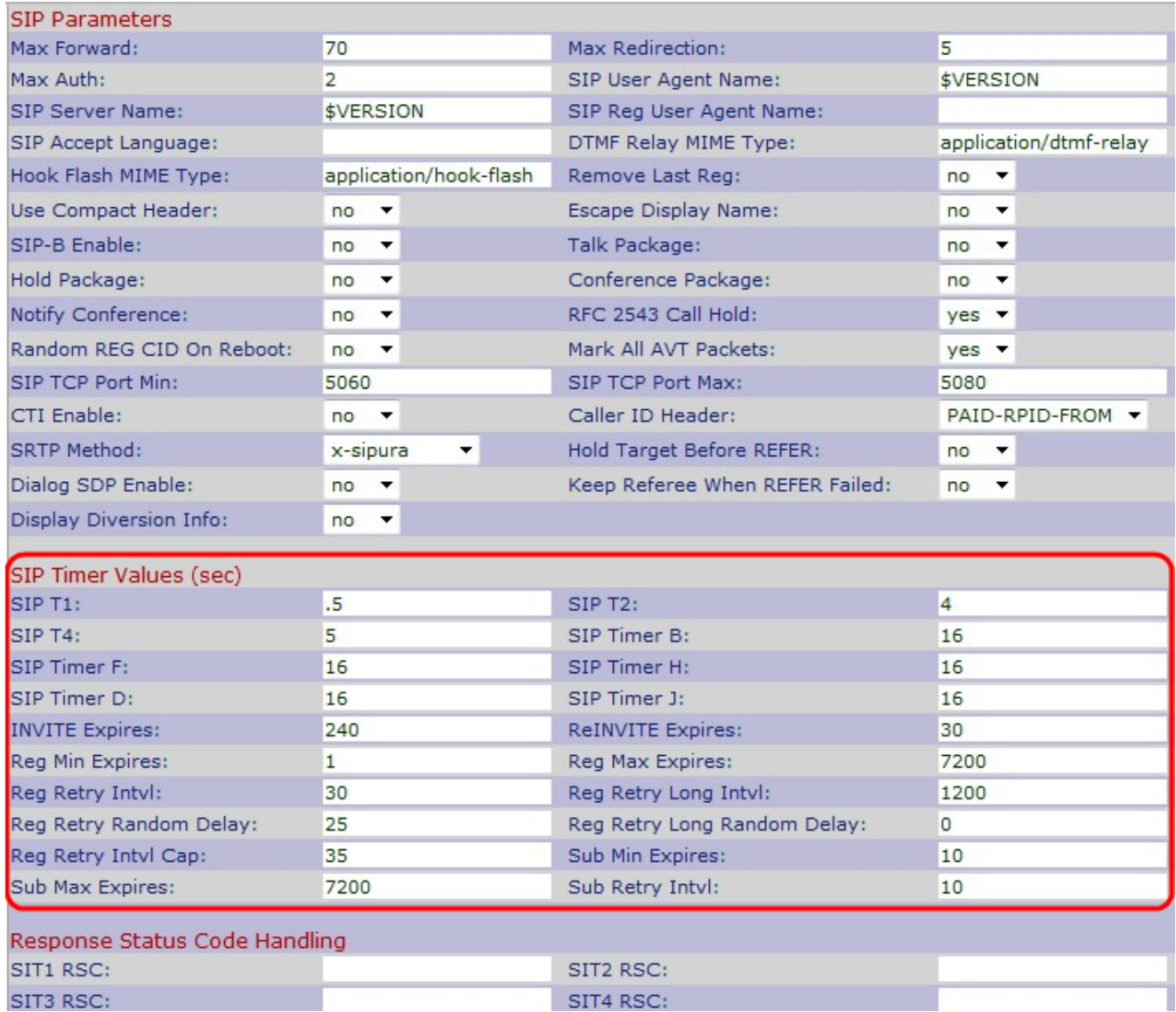

Schritt 2: Geben Sie im Feld SIP T1 einen RFC-3261 T1-Wert ein. Der Bereich liegt zwischen 0 und 64 Sekunden. Der Standardwert ist 0,5 Sekunden.

Schritt 3: Geben Sie in das Feld SIP T2 einen RFC-3261 T2-Wert ein. Dies ist das maximale Intervall für die erneute Übertragung von Nicht-INVITE-Anfragen und INVITE-Antworten. Der Bereich liegt zwischen 0 und 64 Sekunden. Der Standardwert ist 4 Sekunden.

Schritt 4: Geben Sie in das Feld SIP T4 einen RFC-3261 T4-Wert ein. Dabei handelt es sich um die maximale Dauer, die eine Nachricht im Netzwerk verbleibt. Der Bereich liegt zwischen 0 und 64 Sekunden. Der Standardwert ist 5 Sekunden.

Schritt 5: Geben Sie einen Wert für die RFC-3261-INVITE-Transaktionszeitüberschreitung in das Feld SIP-Timer B ein. Der Bereich liegt zwischen 0 und 64 Sekunden. Der Standardwert ist 16 Sekunden.

Schritt 6: Geben Sie in das Feld SIP Timer F einen Wert für das Timeout bei Transaktionen ohne INVITE-Nachricht für RFC-3261 ein. Der Bereich liegt zwischen 0 und 64 Sekunden. Der Standardwert ist 16 Sekunden.

Schritt 7: Geben Sie in das Feld SIP Timer H einen Wert für die endgültige RFC-3261 INVITE-Antwortzeit für den ACK-Eingang ein. Der Bereich liegt zwischen 0 und 64 Sekunden. Der Standardwert ist 16 Sekunden.

Schritt 8: Geben Sie im Feld SIP Timer D eine RFC-3261-Wartezeit für die erneute

Übertragung ein. Der Bereich liegt zwischen 0 und 64 Sekunden. Der Standardwert ist 16 Sekunden.

Schritt 9: Geben Sie eine RFC-3261-Wartezeit für Non-INVITE-Anfragen ein, die erneut in das Feld SIP Timer J übertragen wird. Der Bereich liegt zwischen 0 und 64 Sekunden. Der Standardwert ist 16 Sekunden.

Schritt 10: Geben Sie im Feld ReINVITE Expires (Ablauf) einen Headerwert für die ReINVITE-Anfrage ein. Der Bereich liegt zwischen 0 und 199999999999999999999999999999999 Sekunden. Wenn Sie 0 eingeben, ist der Expires-Header nicht in der Anforderung enthalten. Der Standardwert ist 30 Sekunden.

Schritt 11: Geben Sie im Feld Reg Min Expires (Min Expires) die vom Proxy zugelassene Mindestablaufzeit für die Registrierung ein. Wenn der Proxy einen Wert zurückgibt, der kleiner als dieser ist, wird der kleinste der beiden Werte verwendet. Der Standardwert ist 1 Sekunde.

Schritt 12: Geben Sie im Feld "Reg Max Expires" (Maximale maximal ablaufende Registrierung) die maximal vom Proxy zugelassene Registrierungsablaufzeit ein. Wenn der Wert größer ist als diese Einstellung, wird der größte der beiden Werte verwendet. Der Standardwert ist 7200 Sekunden.

Schritt 13: Geben Sie das Wiederholungsintervall in das Feld Reg Retry Intvl (Wiederholungsintervall) ein. In diesem Intervall muss gewartet werden, bevor das Cisco IP-Telefon die Registrierung erneut versucht, nachdem bei der vorherigen Registrierung ein Fehler aufgetreten ist. Der Bereich liegt zwischen 1 und 268435455 Sekunden. Der Standardwert ist 30 Sekunden.

Schritt 14: Geben Sie im Feld Reg Retry Long Intyl (Reg Retry Long Intyl, Langfristiges Intervall wiederholen) das Intervall für die Wiederholung ein. Wenn die Registrierung mit einem SIP-Antwortcode fehlschlägt, der nicht mit dem RSC-Wert (Retry Reg Response Status Code) übereinstimmt, wartet das IP-Telefon diese Zeit, bevor es erneut versucht. Dieser Wert sollte viel größer sein als der Wert für die Reg Retry Intvl-Methode. Der Bereich liegt zwischen 0 und 268435455 Sekunden. Der Standardwert ist 1200 Sekunden.

Schritt 15: Geben Sie die Verzögerung nach dem Zufallsprinzip erneut in das Feld Reg Retry Random Delay (Zufällige Zeitverzögerung wiederholen) ein. Die zufällige Verzögerung wird dem Wert Register Retry Intvl (Intvl. registrieren) hinzugefügt, wenn REGISTER nach einem Fehler erneut versucht wird. Der Bereich liegt zwischen 0 und 268435455 Sekunden. Der Standardwert ist 0, wodurch diese Funktion deaktiviert wird.

Schritt 16: Geben Sie im Feld Reg Retry Long Random Delay (Lange Zufallsverzögerung wiederholen) die lange Zufallsverzögerung wieder ein. Die zufällige Verzögerung wird dem Wert Langes Intervall registrieren hinzugefügt, wenn die Registrierung nach einem Fehler erneut versucht wird. Der Standardwert ist 0, wodurch diese Funktion deaktiviert wird.

Schritt 17: Geben Sie den maximalen Wert der exponentiellen Verzögerung in das Feld Reg Retry Intyl Cap (Reg Retry Intyl Cap) ein. Sie beginnt bei Register Retry Intyl und verdoppelt jeden Wiederholungsversuch. Der Bereich liegt zwischen 0 und 268435455 Sekunden. Der Standardwert ist 0, wodurch diese Funktion deaktiviert wird.

Schritt 18: Geben Sie die untere Grenze des Registers im Feld Sub Min Expires ( Subminuten abgelaufen) ein, das den vom Proxyserver zurückgegebenen Wert abläuft. Der Bereich liegt zwischen 0 und 268435455 Sekunden. Der Standardwert ist 10 Sekunden.

Schritt 19: Geben Sie im Feld Sub Max Expires (Max. Abgelaufener Wert) den oberen Grenzwert des Registers ein, der den vom Proxyserver zurückgegebenen Wert abläuft. Der Bereich liegt zwischen 0 und 268435455 Sekunden. Der Standardwert ist 7200 Sekunden.

Schritt 20: Geben Sie im Feld Sub Retry Intvl (Sub Retry Intvl) das Wiederholungsintervall der letzten Subscribe-Anfrage ein, der fehlschlägt. Der Bereich liegt zwischen 0 und 268435455 Sekunden. Der Standardwert ist 10 Sekunden.

Schritt 21: Klicken Sie auf Alle Änderungen senden, um die Einstellungen zu speichern.